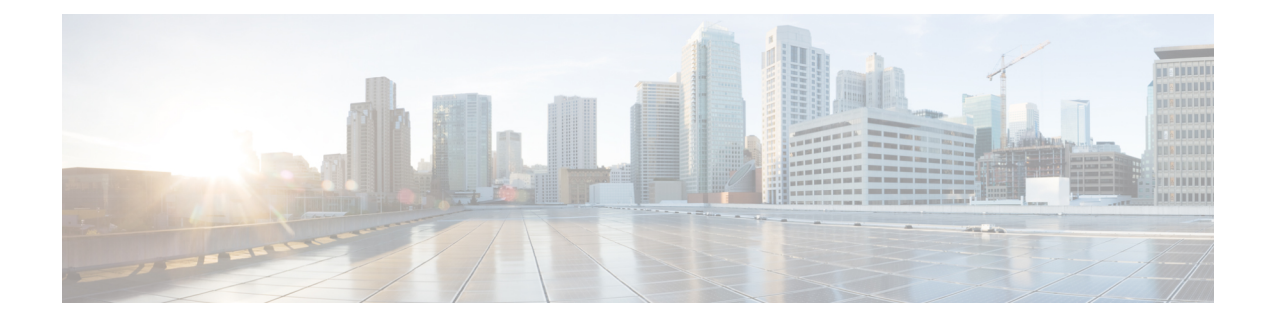

# **Configuring Route Policy Manager**

This chapter contains the following sections:

- About Route Policy [Manager,](#page-0-0) on page 1
- Guidelines and [Limitations](#page-9-0) for Route Policy Manager, on page 10
- Default Settings for Route Policy Manager [Parameters,](#page-10-0) on page 11
- [Configuring](#page-10-1) Route Policy Manager, on page 11
- Global Commands to Block the Deletion of [Route-Map,](#page-28-0) on page 29
- Verifying the Route Policy Manager [Configuration,](#page-29-0) on page 30
- [Configuration](#page-29-1) Examples for Route Policy Manager, on page 30
- [Related](#page-29-2) Topics, on page 30

# <span id="page-0-0"></span>**About Route Policy Manager**

Route Policy Manager supports route maps and IP prefix lists. These features are used for route redistribution. A prefix list contains one or more IPv4 or IPv6 network prefixes and the associated prefix length values. You can use a prefix list by itself in features such as Border Gateway Protocol (BGP) templates, route filtering, or redistribution of routes that are exchanged between routing domains.

Route maps can apply to both routes and IP packets. Route filtering and redistribution pass a route through a route map.

### **Prefix Lists**

You can use prefix lists to permit or deny an address or range of addresses. Filtering by a prefix list involves matching the prefixes of routes or packets with the prefixeslisted in the prefix list. An implicit deny is assumed if a given prefix does not match any entries in a prefix list.

You can configure multiple entries in a prefix list and permit or deny the prefixes that match the entry. Each entry has an associated sequence number that you can configure. If you do not configure a sequence number, Cisco NX-OS assigns a sequence number automatically. Cisco NX-OS evaluates prefix lists starting with the lowest sequence number. Cisco NX-OS processes the first successful match for a given prefix. Once a match occurs, Cisco NX-OS processes the permit or deny statement and does not evaluate the rest of the prefix list.

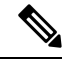

**Note** An empty prefix list permits all routes.

### **Route Maps**

You can use route maps for route redistribution. Route map entries consist of a list of match and set criteria. The match criteria specify match conditions for incoming routes or packets, and the set criteria specify the action taken if the match criteria are met.

You can configure multiple entries in the same route map. These entries contain the same route map name and are differentiated by a sequence number.

You create a route map with one or more route map entries arranged by the sequence number under a unique route map name. The route map entry has the following parameters:

- Sequence number
- Permission—permit or deny
- Match criteria
- Set changes

By default, a route map processes routes or IP packets in a linear fashion (that is, starting from the lowest sequence number). You can configure the route map to processin a different order using the **continue** statement, which allows you to determine which route map entry to process next.

#### **Default Action for Sequences in a Route Map**

The default action for any sequence in a route map is**permit.** The permit action is applied under the following situations:

- When you configure a new sequence in a route map without explicitly specifying either **permit** or **deny.**
- When you edit a configured sequence in a route map and do not specify an action. In this situation, the **permit** action is applied even if the edited route map was configured originally with **deny.** For example, assume sequence 10 was configured with deny. If you later edit sequence 10 without specifying **deny** again, the action for that sequence is set to **permit.**

When configuring or editing a sequence of a route map, always set the correct action. Failure to do so causes the default action, **permit**, to be applied.

### **Match Criteria**

You can use a variety of criteria to match a route or IP packet in a route map. Some criteria, such as BGP community lists, are applicable only to a specific routing protocol while other criteria, such as the IP source or the destination address, can be used for any route or IP packet.

When Cisco NX-OS processes a route or packet through a route map, it compares the route or packet to each of the match statements configured. If the route or packet matches the configured criteria, Cisco NX-OS processesit based on the permit or deny configuration for that match entry in the route map and any set criteria configured.

The match categories and parameters are as follows:

- BGP parameters—Match based on AS numbers, AS-path, community attributes, or extended community attributes.
- Prefix lists—Match based on an address or range of addresses.
- Multicast parameters—Match based on rendezvous point, groups, or sources.
- Other parameters—Match based on IP next-hop address or packet length.

#### **Set Changes**

Once a route or packet matches an entry in a route map, the route or packet can be changed based on one or more configured set statements.

The set changes are as follows:

- BGP parameters—Change the AS-path, tag, community, extended community, dampening, local preference, origin, or weight attributes.
- Metrics—Change the route-metric or the route-type.
- Other parameters—Change the forwarding address or the IP next-hop address.

#### **Access Lists**

IP access lists can match the packet to a number of IP packet fields such as the following:

- Source or destination IPv4 or IPv6 address
- Protocol
- Precedence
- ToS
- You can use ACLs in a route map for policy-based routing only.

#### **AS Numbers for BGP**

You can configure a list of AS numbers to match against BGP peers. If a BGP peer matches an AS number in the list and matches the other BGP peer configuration, BGP creates a session. If the BGP peer does not match an AS number in the list, BGP ignores the peer. You can configure the AS numbers as a list or a range of AS numbers, or you can use an AS-path list to compare the AS numbers against a regular expression.

#### **AS-Path Lists for BGP**

You can configure an AS-path list to filter inbound or outbound BGP route updates. If the route update contains an AS-path attribute that matches an entry in the AS-path list, the router processes the route based on the permit or deny condition configured. You can configure AS-path lists within a route map.

You can configure multiple AS-path entries in an AS-path list by using the same AS-path list name. The router processes the first entry that matches.

#### **Community Lists for BGP**

You can filter BGP route updates based on the BGP community attribute by using community lists in a route map. You can match the community attribute based on a community list, and you can set the community attribute using a route map.

A community list contains one or more community attributes. If you configure more than one community attribute in the same community list entry, the BGP route must match all community attributes listed to be considered a match.

You can also configure multiple community attributes as individual entries in the community list by using the same community list name. In this case, the router processes the first community attribute that matches the BGP route, using the permit or deny configuration for that entry.

You can configure community attributes in the community list in one of the following formats:

- A named community attribute, such as **internet** or **no-export**.
- In *aa:nn* format, where the first two bytes represent the two-byte AS number and the last two bytes represent a user-defined network number.
- A regular expression.

#### **Extended Community Lists for BGP**

Extended community lists support 4-byte AS numbers. You can configure community attributes in the extended community list in one of the following formats:

- In *aa4:nn* format, where the first four bytes represent the four-byte AS number and the last two bytes represent a user-defined network number.
- A regular expression.

Cisco NX-OS supports generic specific extended community lists, which provide similar functionality to regular community lists for four-byte AS numbers. You can configure generic specific extended community lists with the following properties:

- Transitive—BGP propagates the community attributes across autonomous systems.
- Nontransitive—BGP removes community attributes before propagating the route to another autonomous system.

#### **Configuring NX-OS BGP Large Communities**

#### **About NX-OS BGP Large Communities**

NX-OS BGP supports only standard and extended communities. The use of a 4-byte ASN is limited to how you classify the routes as each standard communities have a limit of 4 bytes each and extended communities have a limit of 8 bytes. Out of 8 bytes, 2 bytes are used to define the community type and the remaining 6 bytes available. Large communities are standardized by an IETF RFC (8092) which allows you to define large communities that are 12 bytes in size and provides the flexibility in classification of BGP routes.

This feature provides the ability to classify routes from different data centers in different ASNs using communities to tag the routes. Large communities serve the purpose of classification of routes from different ASNs as they are each 12-bytes long. By adding support for RFC8092, NX-OS BGP will allow you the capability to classify the routes from 4-byte ASNs using standard route policy methods. It will also enable more flexibility in configuring networks and routing policies by removing the 4-byte restrictions of standard BGP communities.

#### **Configuring Large Community List (Expanded)**

The following are the steps to configure large community list in expanded form:

#### **SUMMARY STEPS**

- **1. configure terminal**
- **2. ip large-community-list** *expanded*
- **3. ip large-community-list expanded** *list-name*
- **4. ip large-community-list expanded abcd** *seq*
- **5. ip large-community-list expanded abcd seq 10** {*deny* | *permit*}
- **6. ip large-community-list expanded abcd seq 10 permit** *XX:YY:ZZ*

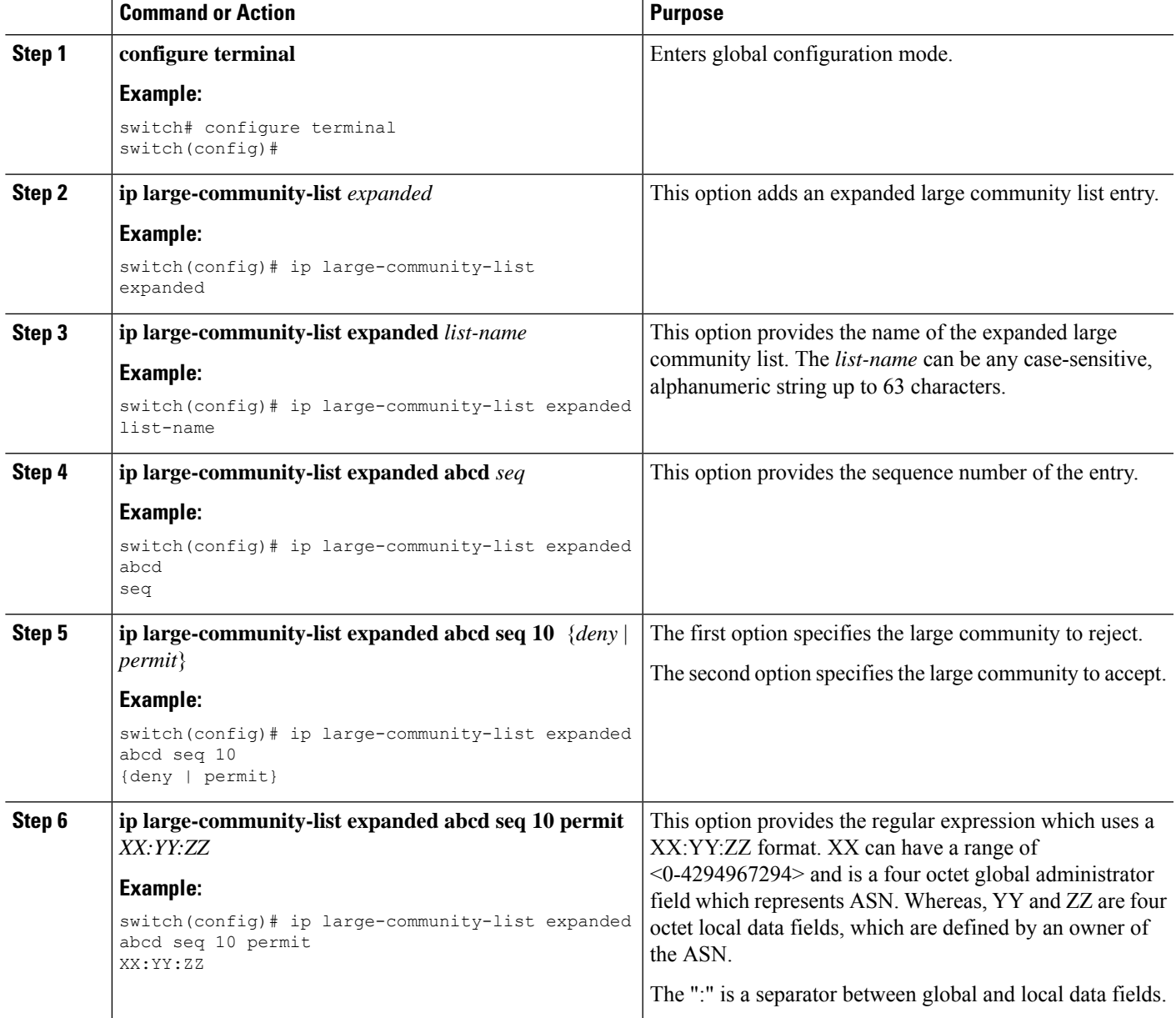

The following example shows how to create a large community list in expanded form:

```
switch(config)# ip large-community-list expanded abcd seq 10 permit "^100:200:300$"
switch(config)# sh run rpm
<<SNIP>>
ip large-community-list expanded abcd seq 10 permit "^100:200:300$"
```
#### **Configuring Large Community List (Standard)**

The following are the steps to configure large community list in standard form:

#### **SUMMARY STEPS**

- **1. configure terminal**
- **2. ip large-community-list** *standard*
- **3. ip large-community-list standard** *list-name*
- **4. ip large-community-list standard efgh** *seq*
- **5. ip large-community-list standard efgh seq 15** {*deny* | *permit*}
- **6. ip large-community-list standard efgh seq 15 deny** *XX:YY:ZZ*

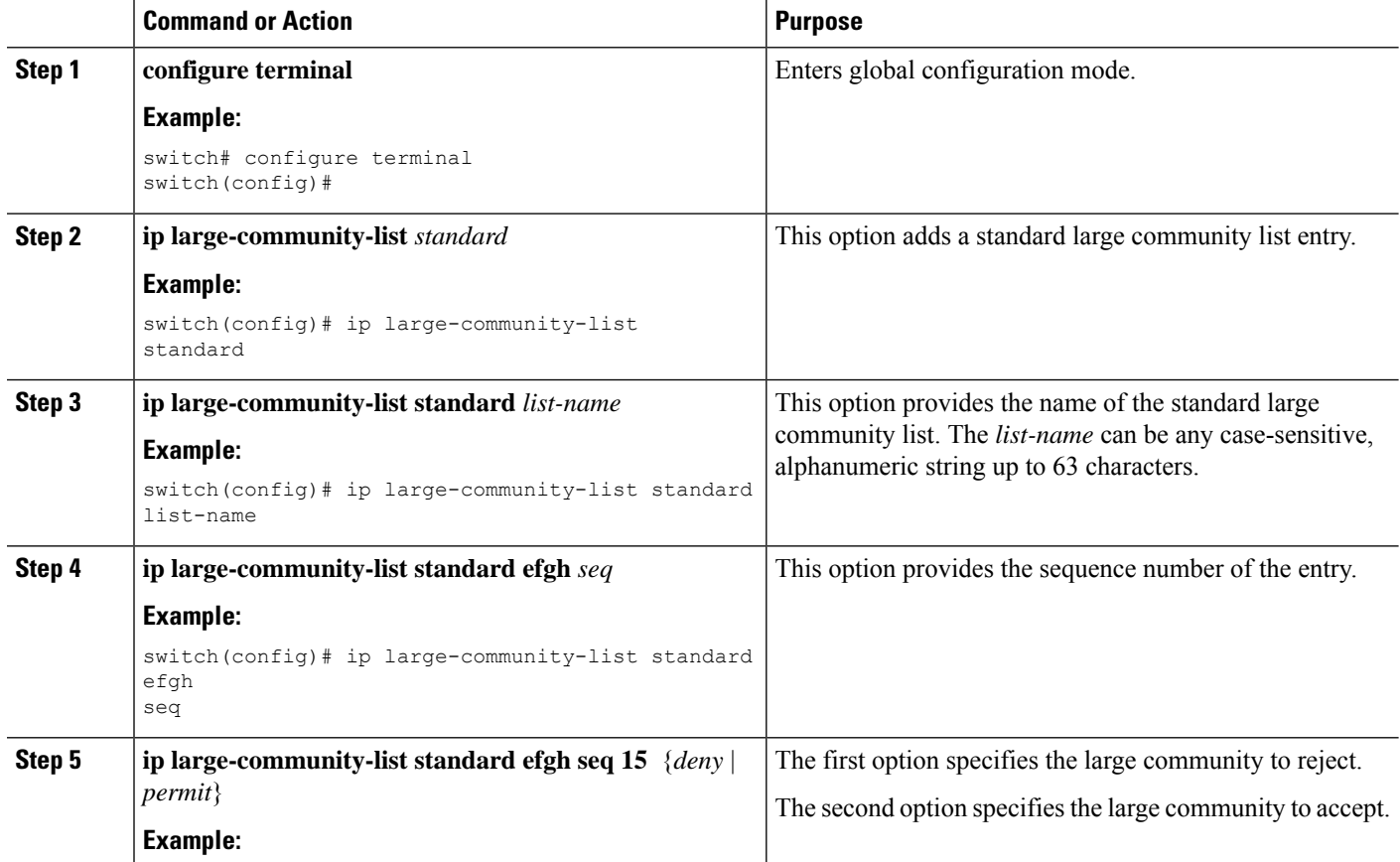

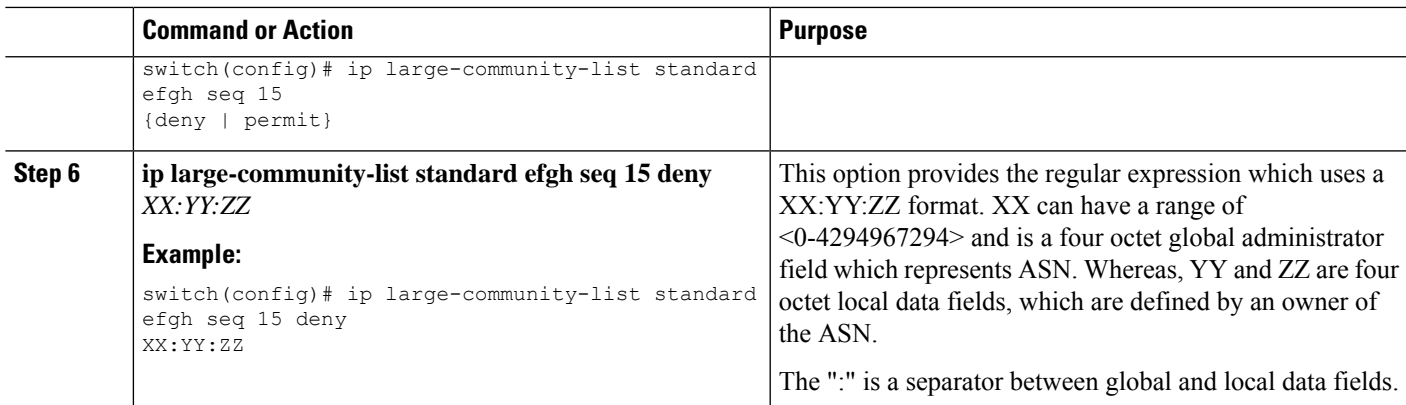

The following example shows how to create a large community list in standard form:

```
switch(config-route-map)# ip large-community-list standard efgh seq 15 deny 1000300:123:456
switch(config)# sh run rpm
<<SNIP>>>ip large-community-list standard efgh seq 15 deny 1000300:123:456
```
#### **Configuring Route-map Match for Large Community**

The following are the steps to configure route-map match for large community:

#### **SUMMARY STEPS**

- **1. configure terminal**
- **2. match** *large-community*
- **3. match large-community** *list-name*
- **4. match large-community abcd** *exact-match*

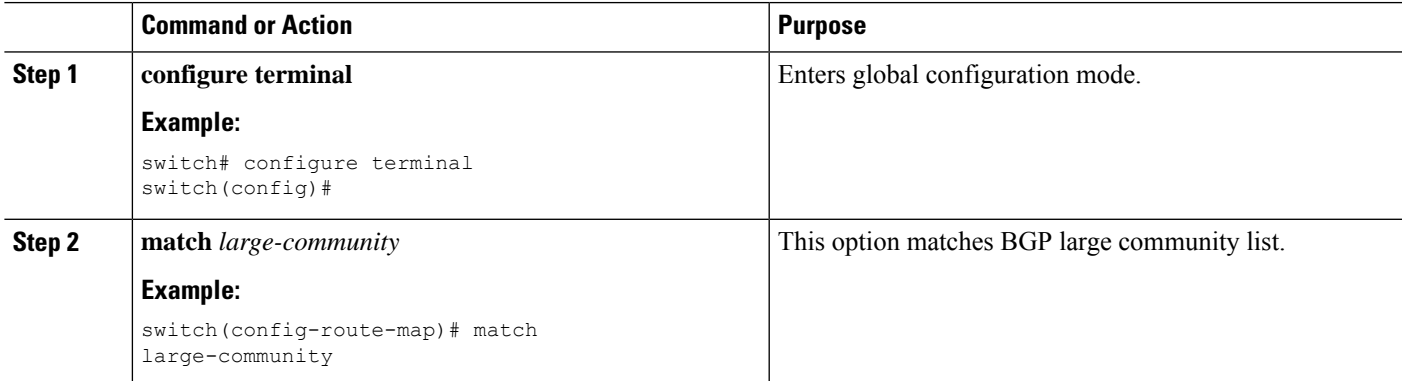

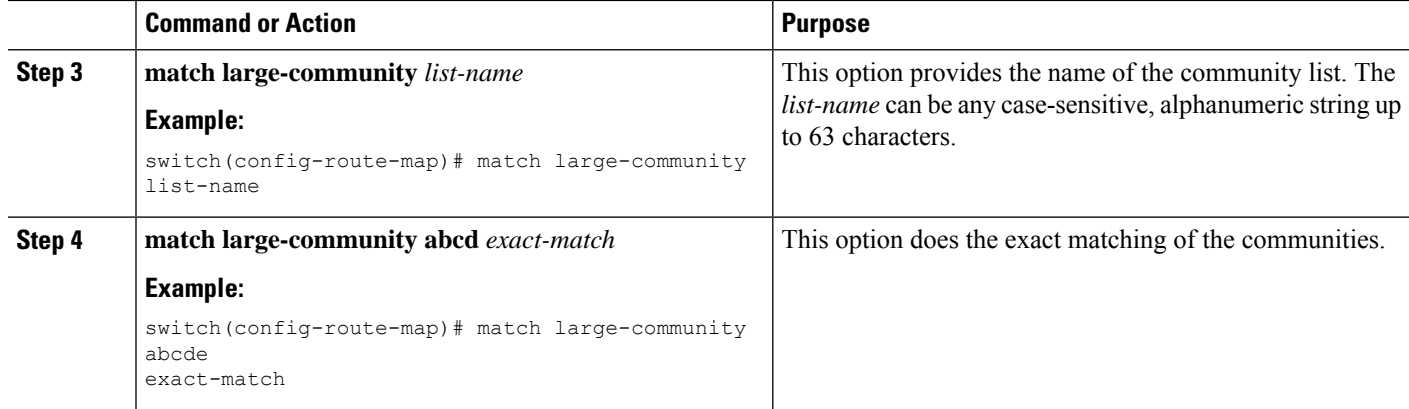

The following example shows how to create a large community list in expanded form:

```
switch(config-route-map)# sh run rpm
<<SNIP>>
route-map test permit 10
 match large-community abcd efgh
```
#### **Configuring Route Map Set for Large Community**

The following are the steps to configure route-map set for large community:

#### **SUMMARY STEPS**

- **1. configure terminal**
- **2. set** *large-community-list*
- **3. set large-community-list** *list-name*
- **4. set large-community-list list-name** *delete*
- **5. set large-community** {*none* | *XX:YY:ZZ* [*additive*] | *additive*}

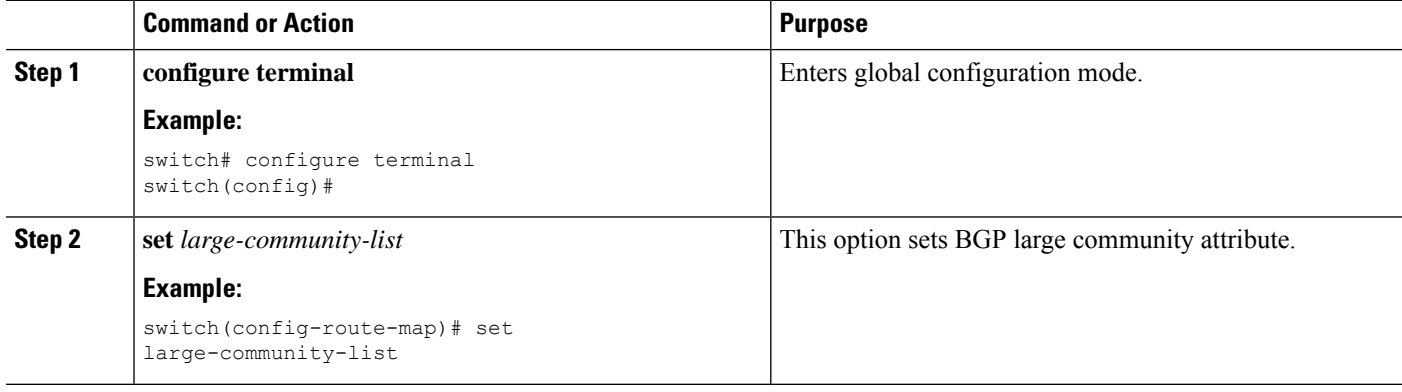

Ш

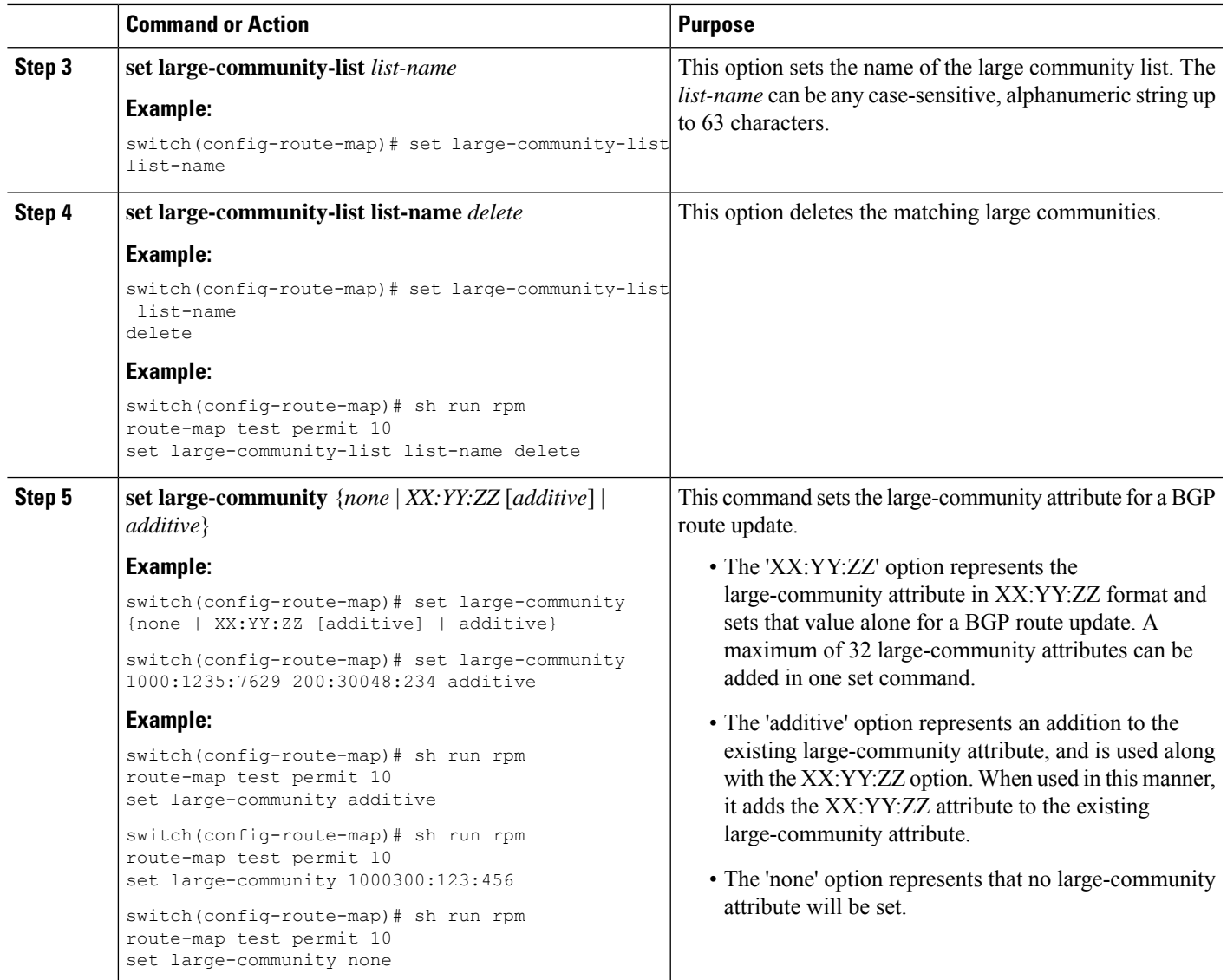

## **Route Redistribution and Route Maps**

You can use route maps to control the redistribution of routes between routing domains. Route maps match on the attributes of the routes to redistribute only those routes that pass the match criteria. The route map can also modify the route attributes during this redistribution using the set changes.

The router matches redistributed routes against each route map sequences. If there are multiple match statements under a route-map sequence, then the route must pass all the match criteria under that route-map sequence. If a route passes the match criteria defined in a route map sequence, then the set-actions defined in that sequences are executed. If the route does not match the criteria in a route-map sequence, then the router compares the route against subsequent route map sequence. This route evaluation against the route-map continues until a match is made, or the route is evaluated by all the sequences in the route map. Finally, if the route does not match against any of the route-map sequences, then the router denies acceptance of the route (for inbound route maps) or denies forwarding of the route (for outbound route maps).

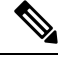

When you redistribute BGP to IGP, iBGP is redistributed as well. To override this behavior, you must insert an additional deny statement into the route map. **Note**

# <span id="page-9-0"></span>**Guidelines and Limitations for Route Policy Manager**

Route Policy Manager has the following configuration guidelines and limitations:

- Names in the prefix-list are case-insensitive. We recommend using unique names. Do not use the same name by modifying upper-case and lowercase characters. For example, CTCPrimaryNetworks and CtcPrimaryNetworks are two different entries.
- If no route map exists, all routes are denied.
- If no prefix list exists, all routes are permitted.
- When matching two irrelevant entities in the route-map entry, the permission (permit or deny) of the route-map entry decides the result for all the routes or packets. It also applies the set criteria of the route-map entry. For example, the following route-map, when associated with the BGP configuration, tries to match the ospf-area which results in permitting the irrelevant match and sets the metric to 100:

```
route-map abc permit seq 10
match ospf-area 2
set metric 100
```
- Without any match statement in a route-map entry, the permission (permit or deny) of the route-map entry decides the result for all the routes or packets.
- If referred policies (for example, prefix lists) within a match statement of a route-map entry return either a no-match or a deny-match, Cisco NX-OS fails the match statement and processes the next route-map entry.
- When you change a route map, Cisco NX-OS holds all the changes until you exit from the route-map configuration submode. Cisco NX-OS then sends all the changes to the protocol clients to take effect.
- Cisco recommends that you do not have both IPv4 and IPv6 match statements in the same route-map sequence. If both are required, they should be specified in different sequences in the same route-map.
- Because you can use a route map before you define it, verify that all your route maps exist when you finish a configuration change.
- You can view the route-map usage for redistribution and filtering. Each individual routing protocol provides a way to display these statistics.
- When you redistribute BGP to IGP, iBGP is redistributed as well. To override this behavior, you must insert an additional deny statement into the route map.
- Route Policy Manager does not support MAC lists.
- The maximum number of characters for ACL names in the ip access-list name command is 64. However, ACL names that are associated with RPM commands (such as ip prefix-list and match ip address) accept a maximum of only 63 characters.
- BGP supports only specific **match** commands. For details, see the **match** commands table in the [Configuring](#page-20-0) Route Maps section.
- If you create an ACL named "prefix-list," it cannot be associated with a route map that is created using the match ip address command. The RPM command match ip address prefix-list makes the previous command (with the "prefix-list" ACL name) ambiguous.
- You can configure only one ACL when using the match ip address command.
- If policy is applied via config profile, it is not preferred to attempt unconfiguration (with short no form) of the particular CLI via normal CLI configuration mode. If any changes are required, unapply the profile first, and then modify the profile and apply again.
- For any RPM profile, if you're planning to configure and apply the config profile ensure not to configure and unconfigure (with short no form) the same profile, if you wish to use "config profile" later.
- If you configure standard ip community-list and ip large-community-list in multiple lines in config-profile, only the last configured line of thatsequence persists. To execute these 2 commands, you need to configure all the community values and execute as a single command in config-profile.
- Beginning with Cisco NX-OS Release 10.2(2)F, matching on tags for BGP NLRI (for inbound and outbound facing route-maps) is now supported. However, this is only intended for the use of the L2VPN EVPN address family in L4-7 service integration in VXLAN.

# <span id="page-10-0"></span>**Default Settings for Route Policy Manager Parameters**

The following table lists the default settings for Route Policy Manager.

#### **Table 1: Default Route Policy Manager Parameters**

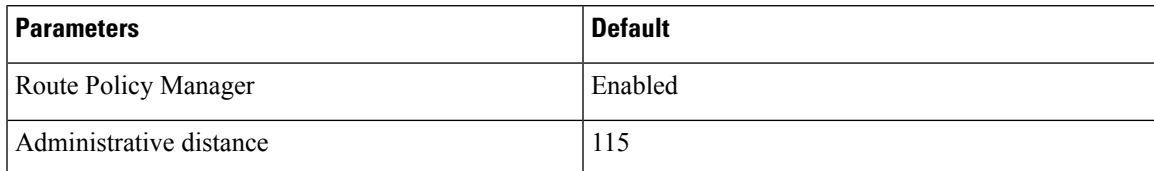

# <span id="page-10-1"></span>**Configuring Route Policy Manager**

If you are familiar with the Cisco IOS CLI, be aware that the Cisco NX-OS commands for this feature might differ from the Cisco IOS commands that you would use. **Note**

### **Configuring IP Prefix Lists**

IP prefix lists match the IP packet or route against a list of prefixes and prefix lengths. You can create an IP prefix list for IPv4 and create an IPv6 prefix list for IPv6.

You can configure the prefix list entry to match the prefix length exactly or to match any prefix with a length that matches the configured range of prefix lengths.

Beginning with Cisco NX-OS Release 9.3(9), make sure to add the sequence number when configuring the prefix-list in the NDFC/config-profile/dual-stage configuration modes. Also, when modifying a sequence or inserting a new one, ensure that there is a gap in the sequence number, preferably in increments of 5 or 10, instead of assigning a continuous number.

For example:

```
ip prefix-list allowprefix seq 10 permit 192.0.2.0/23 eq 24
ip prefix-list allowprefix seq 20 permit 209.165.201.0/27 eq 28
```

```
⇘
```
**Note**

Beginning with Cisco NX-OS Release 9.3.9, if prefix-list does not have sequence numbersin the config-profile ensure to add the sequence numbers before upgrading to that release or higher.

Use the **ge** and **lt** keywords to create a range of possible prefix lengths. The incoming packet or route matches the prefix list if the prefix matches and if the prefix length is greater than or equal to the **ge** keyword value (if configured) and less than or equal to the **lt** keyword value (if configured). When using the **eq** keyword, the value you set must be greater than the mask length for the prefix.

Use the **mask** keyword to define a range of possible contiguous or non-contiguous routes to be compared to the prefix address.

#### **SUMMARY STEPS**

- **1. configure terminal**
- **2.** { **ip** | **ipv6** } **prefix-list** *name* **description** *string*
- **3.** {**ip** | **ipv6**} **prefix-list** *name* [ **seq** *number* ] [{ **permit** | **deny** } *prefix* {[ **eq** *prefix-length* ] | [ **ge** *prefix-length* ] [ **le** *prefix-length* ]}] [ **mask** *mask* ]
- **4.** (Optional) **show** { **ip** | **ipv6** } **prefix-list** *name*
- **5.** (Optional) **copy running-config startup-config**

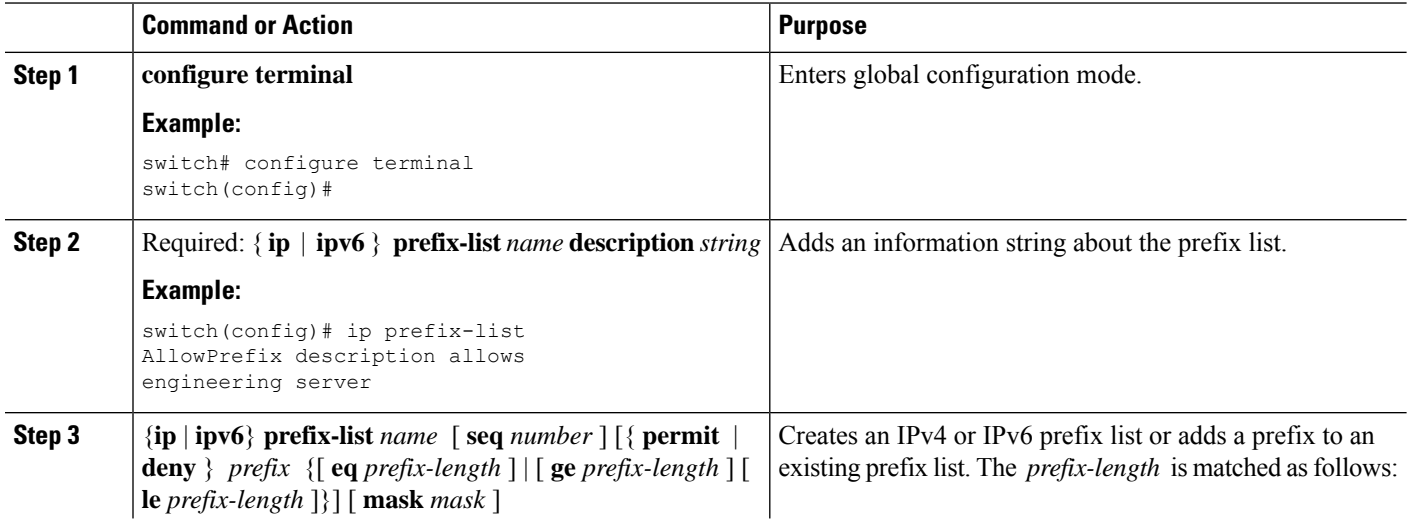

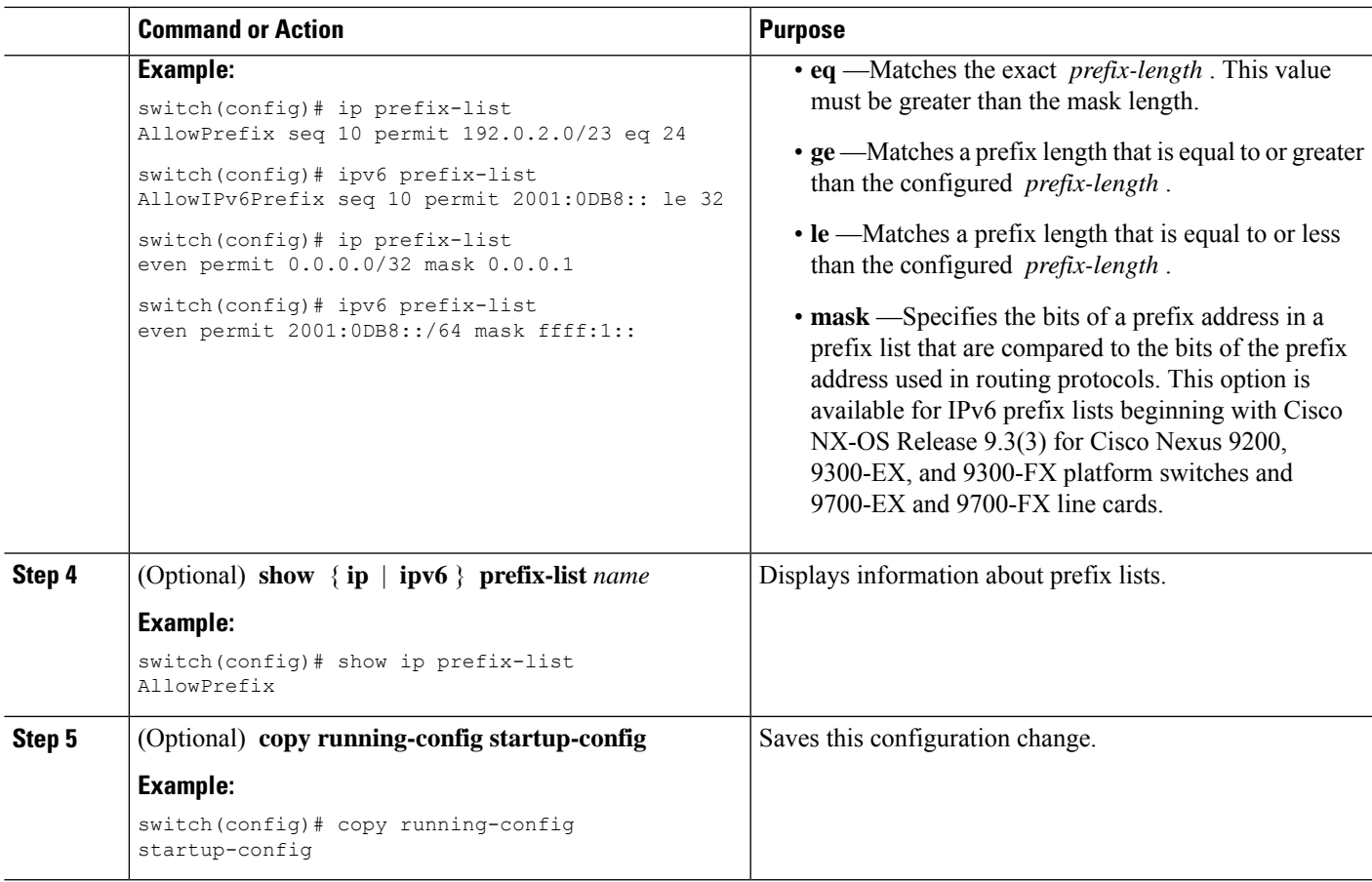

This example shows how to create an IPv4 prefix list with two entries and apply the prefix list to a BGP neighbor:

```
switch# configure terminal
switch(config)# ip prefix-list allowprefix seq 10 permit 192.0.2.0/23 eq 24
switch(config)# ip prefix-list allowprefix seq 20 permit 209.165.201.0/27 eq 28
switch(config)# router bgp 65535
switch(config-router)# neighbor 192.0.2.1/16 remote-as 65534
switch(config-router-neighbor)# address-family ipv4 unicast
switch(config-router-neighbor-af)# prefix-list allowprefix in
```
This example shows how to create an IPv4 prefix list with a match mask for all  $/24$  odd IP addresses:

```
switch# configure terminal
switch(config)# ip prefix-list list1 seq 7 permit 22.1.1.0/24 mask 255.255.1.0
switch(config)# show route-map test
route-map test, permit, sequence 7
Match clauses:
ip address prefix-lists: list1
Set clauses:
extcommunity COST:igp:10:20
switch(config)# show ip prefix-list list1
ip prefix-list list1: 1 entries
seq 7 permit 22.1.1.0/24 mask 255.255.1.0
```
This example shows how to create an IPv4 prefix list that matches all subnets of 21.1.0.0/16 where the subnet prefix is 17 or greater. Due to the mask option, only those incoming prefixes where the first bit in the third octet is unset (even) will be matched.

```
switch# configure terminal
switch(config)# ip prefix-list list1 seq 10 permit 21.1.0.0/16 ge 17 mask 255.255.1.0
```
### **Configuring AS-path Lists**

You can specify an AS-path list filter on both inbound and outbound BGP routes. Each filter is an access list based on regular expressions. If the regular expression matches the representation of the AS-path attribute of the route as an ASCII string, the permit or deny condition applies.

#### **SUMMARY STEPS**

- **1. configure terminal**
- **2. ip as-path access-list** *name* {**deny** | **permit**} *expression*
- **3.** (Optional) **show** {**ip** | **ipv6**} **as-path-access-list** *name*
- **4.** (Optional) **copy running-config startup-config**

#### **DETAILED STEPS**

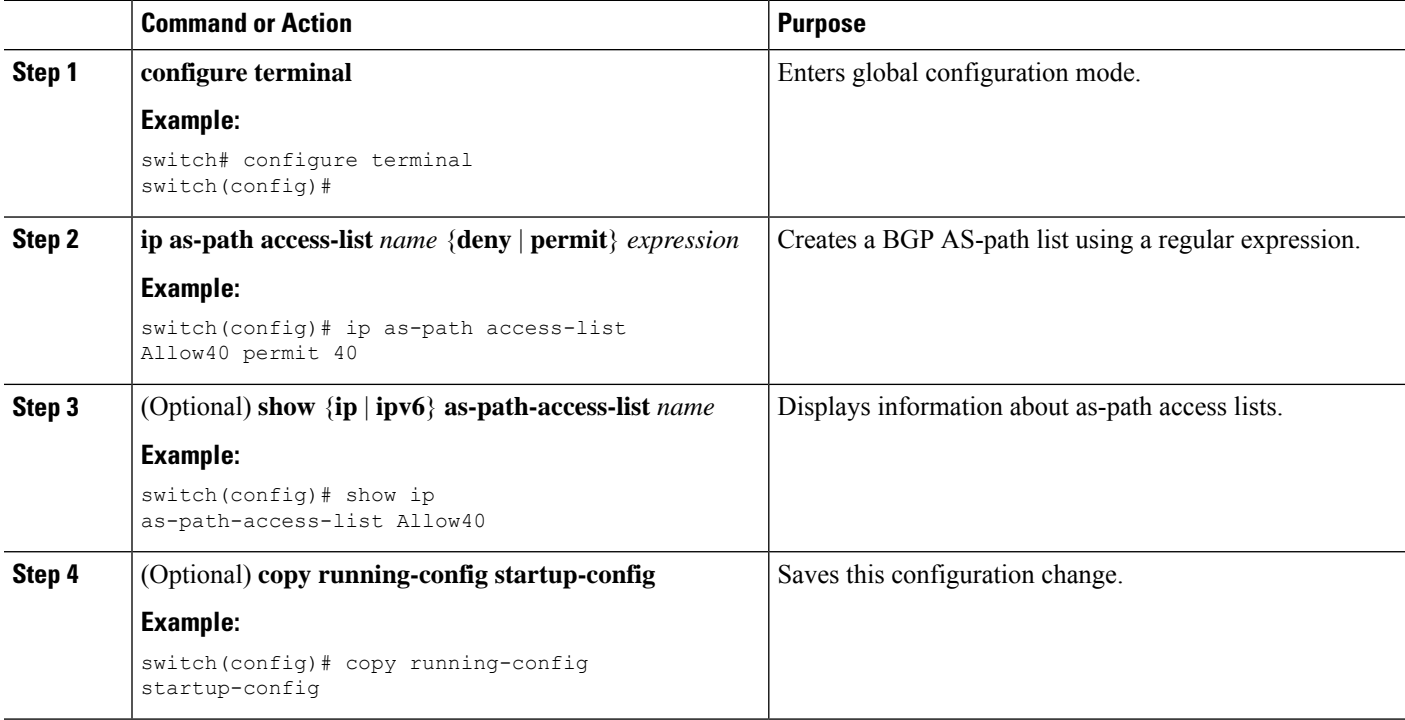

#### **Example**

This example shows how to create an AS-path list with two entries and apply the AS path list to a BGP neighbor:

```
switch# configure terminal
switch(config)# ip as-path access-list AllowAS permit 64510
switch(config)# ip as-path access-list AllowAS permit 64496
switch(config)# copy running-config startup-config
switch(config)# router bgp 65535:20
switch(config-router)# neighbor 192.0.2.1/16 remote-as 65535:20
switch(config-router-neighbor)# address-family ipv4 unicast
switch(config-router-neighbor-af)# filter-list AllowAS in
```
### **Replacing BGP AS-path Attribute**

The following procedures allow you to manipulate the BGP routing policy by modifying the BGP as-path attribute in inbound and outbound route maps.

Consider the following guidelines when replacing the BGP as-path attribute:

- This feature is applicable to only eBGP neighbors on a per address family identifier (AFI) basis. If you attempt to configure the feature on iBGP neighbors, the configuration is ignored.
- A route map with this feature can be applied to both the inbound and outbound sides of a BGP neighbor.
- This feature supports any combination of AS\_SET, AS\_SEQUENCE, CONFED\_SET, and CONFED\_SEQUENCE.
- When interacting with a BGP speaker that supports only a 2-byte AS, the 4-byte AS number is replaced by the reserved 2-byte AS number 23456.
- If a confederation indentifier is configured, consider using the confederation indentifier as the local ASN in the CLI when interacting with a peer that is outside the confederation. When interacting with a peer belonging to the same confederation, consider using the process ASN in the **router bgp** *asn* command.
- When the BGP **local-as** feature is configured, the configured local-as will be considered as local ASN in the CLI.
- For outbound route-maps, the local ASN will always be prepended to the resulting as\_path from the CLI.
- A maximum of 32 AS numbers can be configured in a **set as-path** or **set as-path replace** command.
- Only one of these options can be configured under one route-map sequence: **set as-path**, **set as-path prepend**, and **set as-path replace**.
- If **remove-private-as** is configured, it will be applied before applying the new route-map commands on the outbound side.
- If **as-override** is configured, it will be applied after applying the new route-map commands on the outbound side.
- AS PATH loop checks will execute on the original AS PATH before the new route-map commands are applied on both inbound and outbound sides. These checks can be relaxed by using **allow-as in** on the inbound side and **disable-peer-as-check** on the outbound side.

#### **Replacing the Complete AS-path**

Use this procedure to modify the AS-path in an incoming or outgoing BGP update to a custom AS-path. You can also remove the AS-path completely.

#### **Procedure**

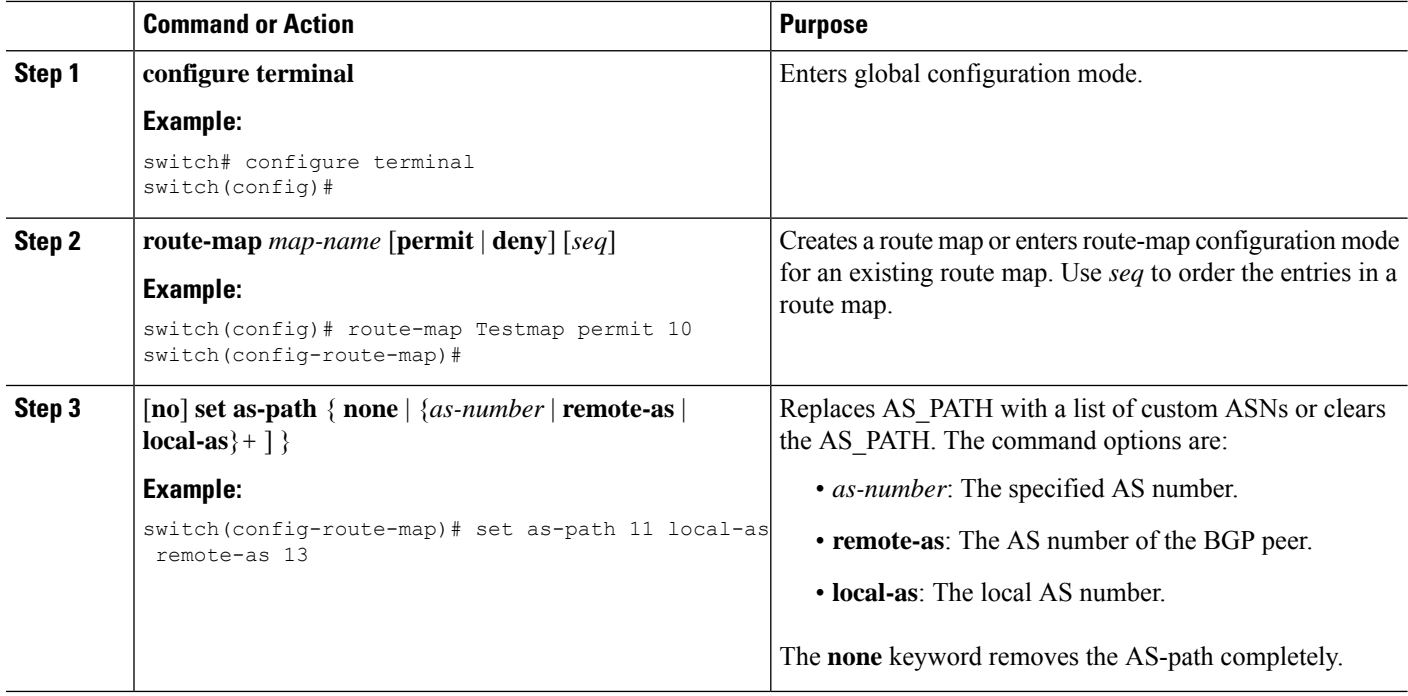

#### **Example**

In the following examples, these values are assumed:

- The original AS\_PATH is **10 20 30 40 50 60**.
- The local-as is **100**.
- The remote-as is **200**.

This example shows how to specify a custom AS-path. This command will change the AS-path to **11 100 200 13 200 10.10 65535**.

```
switch# configure terminal
switch(config)# route-map Testmap permit 10
switch(config-route-map)# set as-path 11 local-as remote-as 13 remote-as 10.10 65535
```
This example shows how to clear the AS-path. This command will cause the AS-path to be empty.

```
switch# configure terminal
switch(config)# route-map Testmap permit 10
switch(config-route-map)# set as-path none
```
#### **Replacing Selected AS Numbers in the AS-path**

Use this procedure to replace specific AS numbers in the AS-path and replace them with custom AS numbers in an incoming or outgoing BGP update. You can also specify **private-as** as a match keyword. In this case, any instance of a private-as is matched and can be replaced or removed.

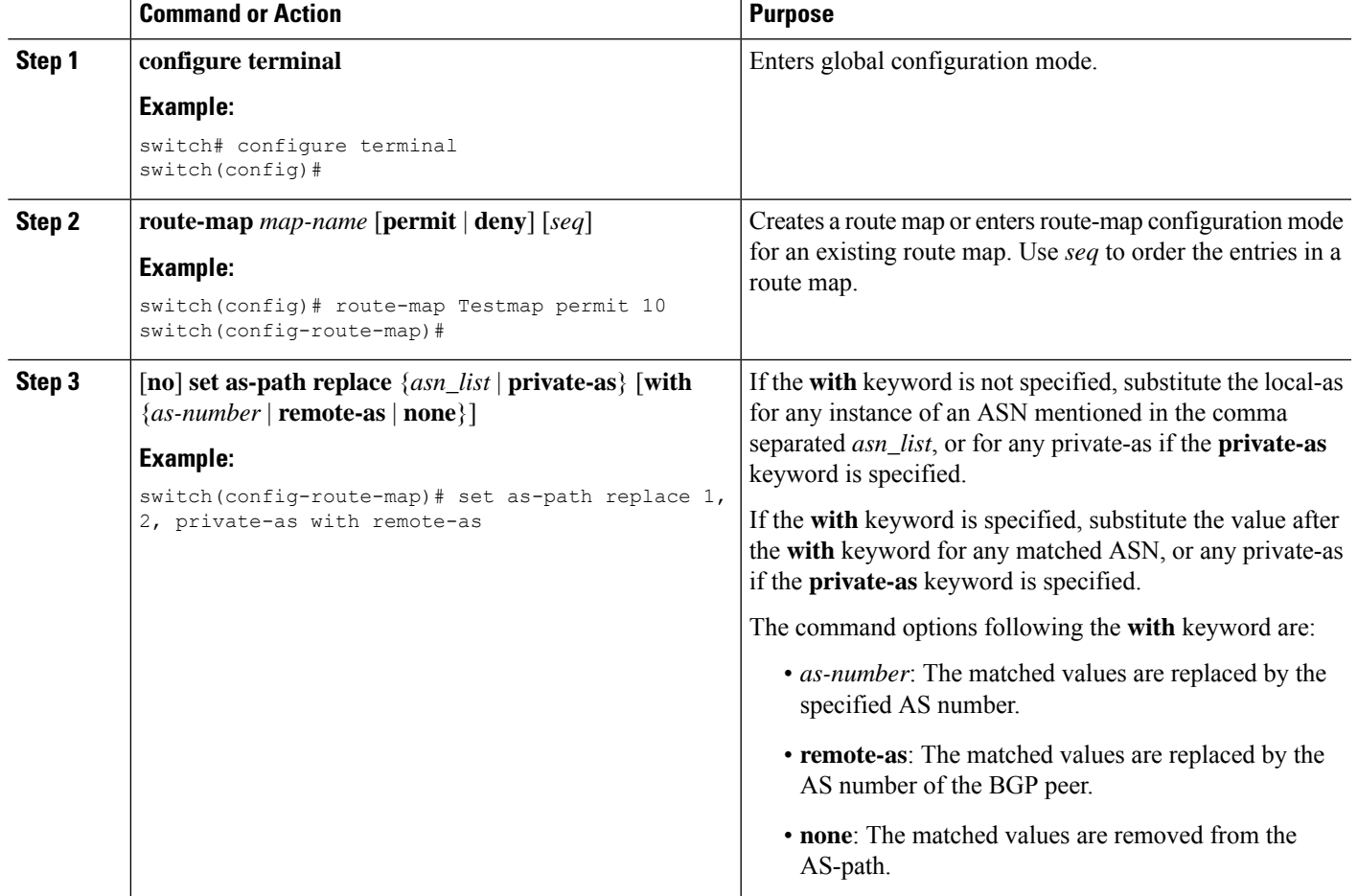

#### **Procedure**

#### **Example**

In the following examples, these values are assumed:

- The original AS\_PATH is **1 5 2 10.10 65534 20**.
- The local-as is **100**.
- The remote-as is **200**.

This example shows how to replace two specific ASNs and a private-as with the local-as. This command will change the AS-path to **100 5 100 10.10 100 20**.

```
switch# configure terminal
switch(config)# route-map Testmap permit 10
switch(config-route-map)# set as-path replace 1, 2, private-as
```
This example shows how to replace two specific ASNs and a private-as with the neighbor's ASN (remote-as). This command will change the AS-path to **200 5 200 10.10 200 20**.

```
switch# configure terminal
switch(config)# route-map Testmap permit 10
switch(config-route-map)# set as-path replace 1, 2, private-as with remote-as
```
This example shows how to remove two specific ASNs and a private-as. This command will change the AS-path to **5 10.10 20**.

```
switch# configure terminal
switch(config)# route-map Testmap permit 10
switch(config-route-map)# set as-path replace 1, 2, private-as with none
```
### **Configuring Community Lists**

You can use community lists to filter BGP routes based on the community attribute. The community number consists of a 4-byte value in the *aa:nn* format. The first two bytes represent the autonomous system number, and the last two bytes represent a user-defined network number.

When you configure multiple values in the same community list statement, all community values must match to satisfy the community list filter. When you configure multiple values in separate community list statements, the first list that matches a condition is processed.

Use community lists in a match statement to filter BGP routes based on the community attribute.

#### **SUMMARY STEPS**

- **1. configure terminal**
- **2.** Enter one of the following:
	- **ip community-list standard** *list-name* {**deny** | **permit**} [*community-list*] [**internet**] [**local-AS**] [**no-advertise**] [**no-export**] [**graceful-shutdown**] [**blackhole**]

or

- **ip community-list expanded** *list-name* {**deny** | **permit**} *expression*
- **3.** (Optional) **show ip community list** *name*
- **4.** (Optional) **copy running-config startup-config**

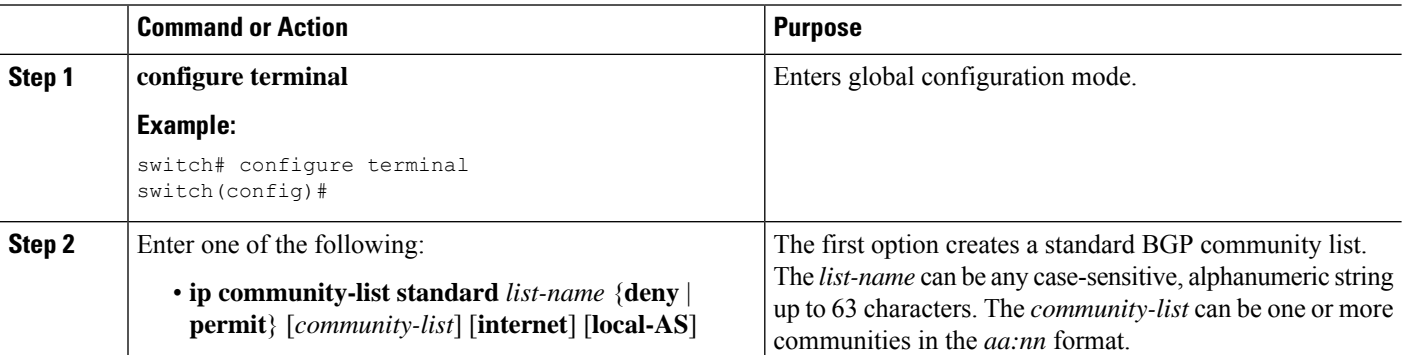

Ш

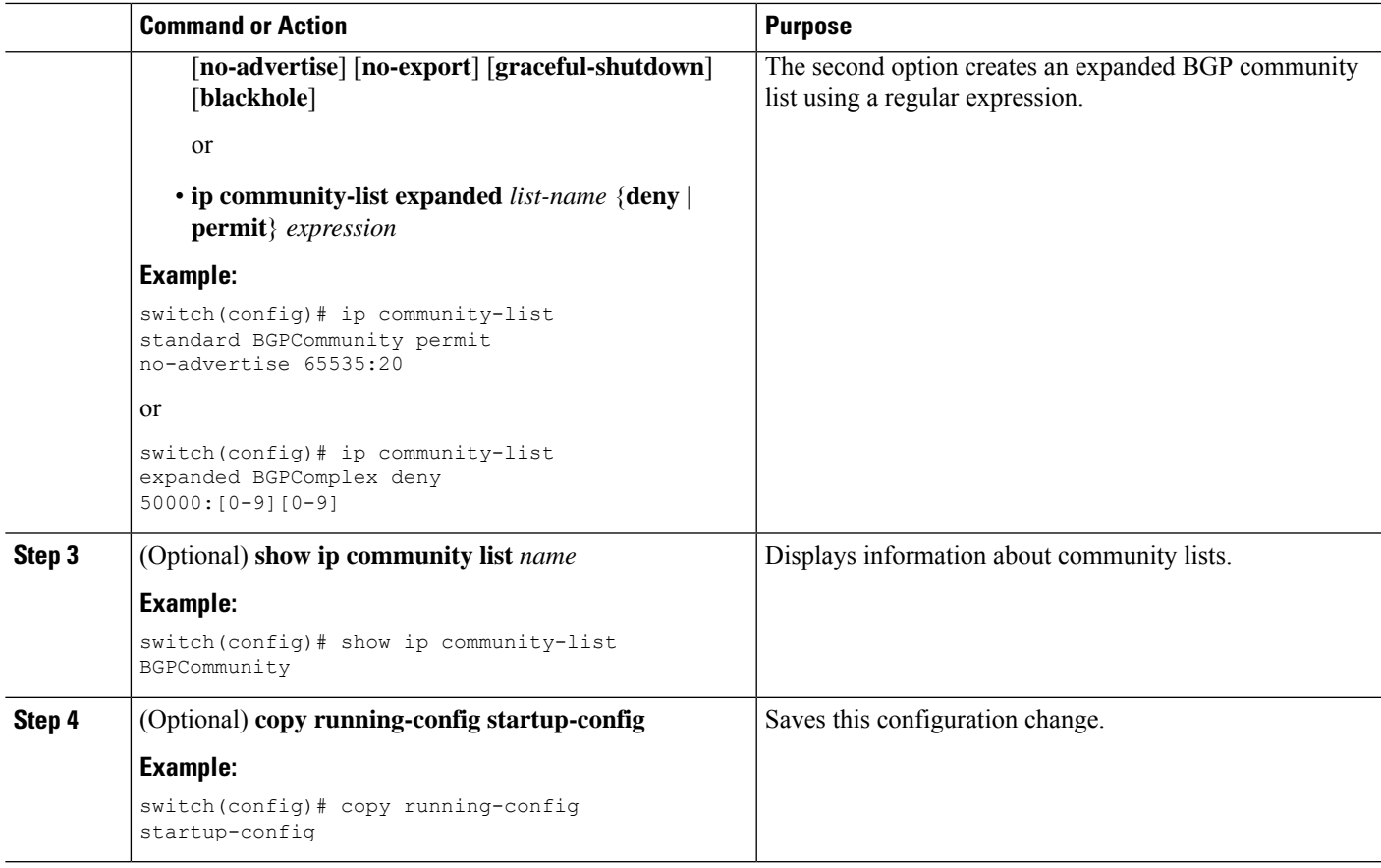

#### **Example**

This example shows how to create a community list with two entries:

```
switch# configure terminal
switch(config)# ip community-list standard BGPCommunity permit no-advertise 65535:20
switch(config)# ip community-list standard BGPCommunity permit local-AS no-export
switch(config)# copy running-config startup-config
```
# **Configuring Extended Community Lists**

You can use extended community lists to filter BGP routes based on the community attribute. The community number consists of a 6-byte value in the *aa4:nn* format. The first four bytes represent the autonomous system number, and the last two bytes represent a user-defined network number.

When you configure multiple values in the same extended community list statement, all extended community values must match to satisfy the extended community list filter. When you configure multiple valuesin separate extended community list statements, the first list that matches a condition is processed.

Use extended community lists in a match statement to filter BGP routes based on the extended community attribute.

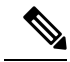

**Note** Configure **extcommunity** in AS2:NN or AS4:NN (as-plain) formats always.

#### **SUMMARY STEPS**

- **1. configure terminal**
- **2.** Enter one of the following:
	- **ip extcommunity-list standard** *list-name* {**deny** | **permit**} **seq** *5* **4byteas-generic** {**transitive** | **nontransitive**} *community1* [*community2...*] **rt** *2:2* **soo** *3:3*

or

- **ip extcommunity-list expanded** *list-name* **seq** *5* {**deny** | **permit**} *expression*
- **3. ip extcommunity-list standard** *commext* **seq** *5* **permit 4byteas-generic transitive** *1:1* **rt** *2:2* **soo** *3:3*
- **4.** (Optional) **show ip community-list** *name*
- **5.** (Optional) **copy running-config startup-config**

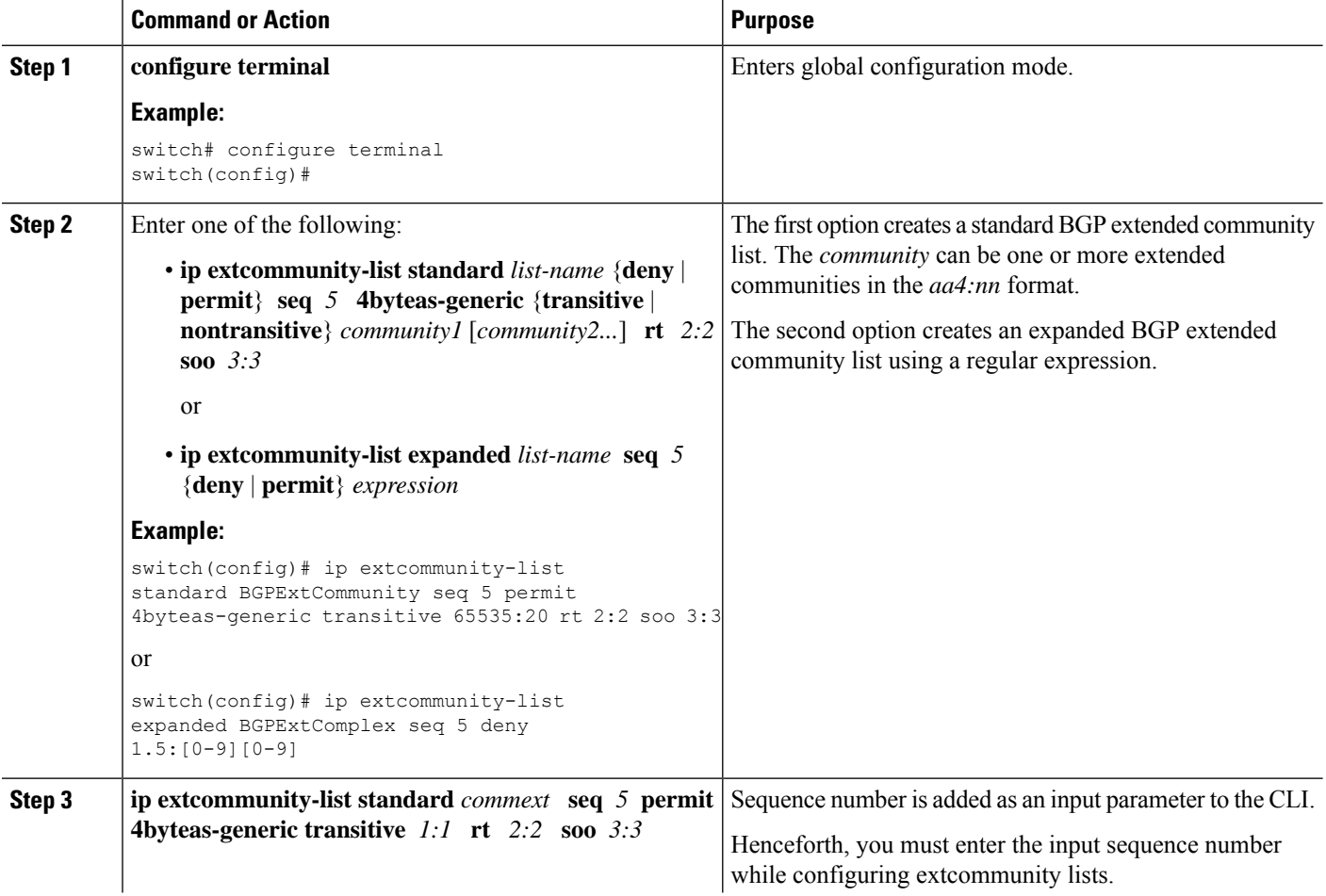

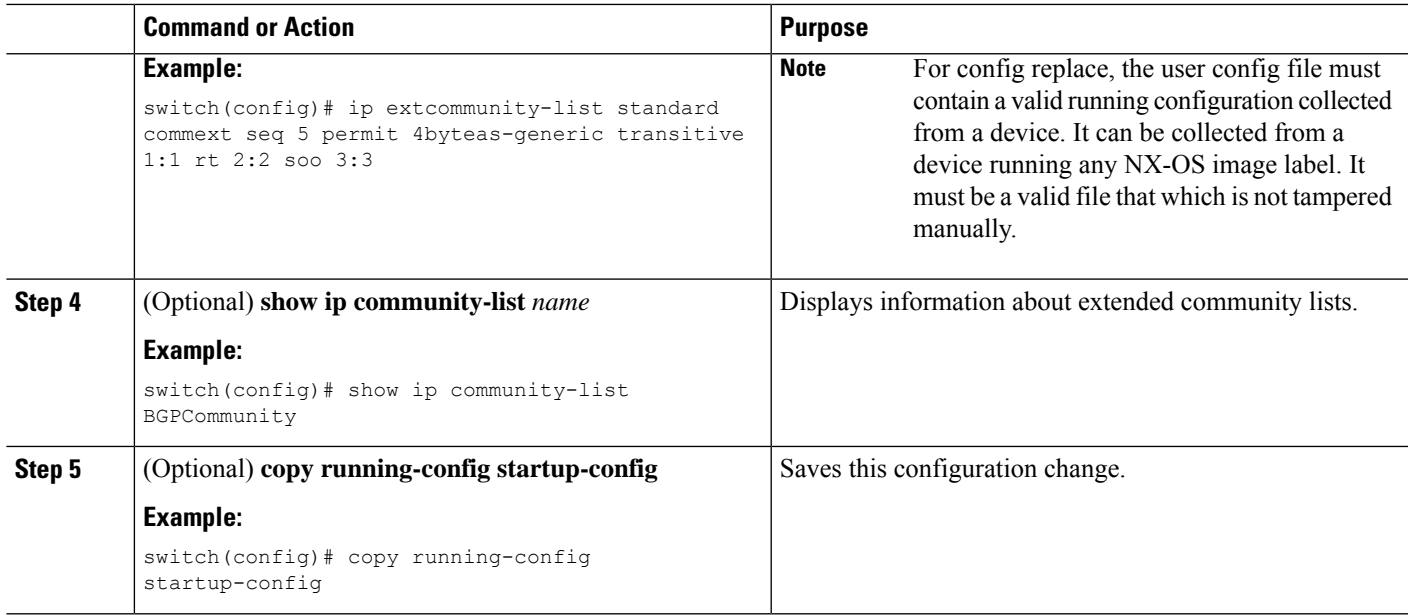

This example shows how to create a generic specific extended community list:

```
switch# configure terminal
switch(config)# ip extcommunity-list standard test1 seq 5 permit 4byteas-generic transitive
65535:40 65535:60
switch(config)# copy running-config startup-config
```
### <span id="page-20-0"></span>**Configuring Route Maps**

You can use route maps for route redistribution or route filtering. Route maps can contain multiple match criteria and multiple set criteria.

Configuring a route map for BGP triggers an automatic soft clear or refresh of BGP neighbor sessions.

#### **SUMMARY STEPS**

- **1. configure terminal**
- **2. route-map** *map-name* [**permit** | **deny**] [*seq*]
- **3.** (Optional) **continue** *seq*
- **4.** (Optional) **exit**
- **5.** (Optional) **copy running-config startup-config**

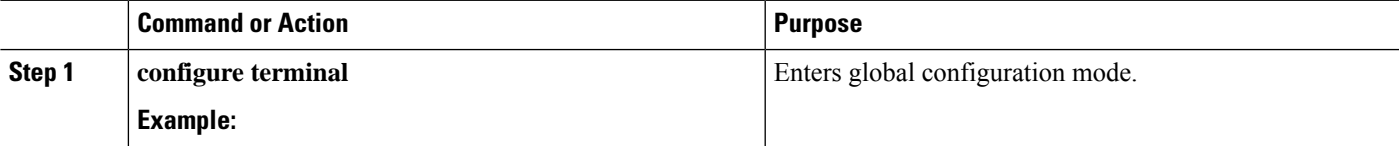

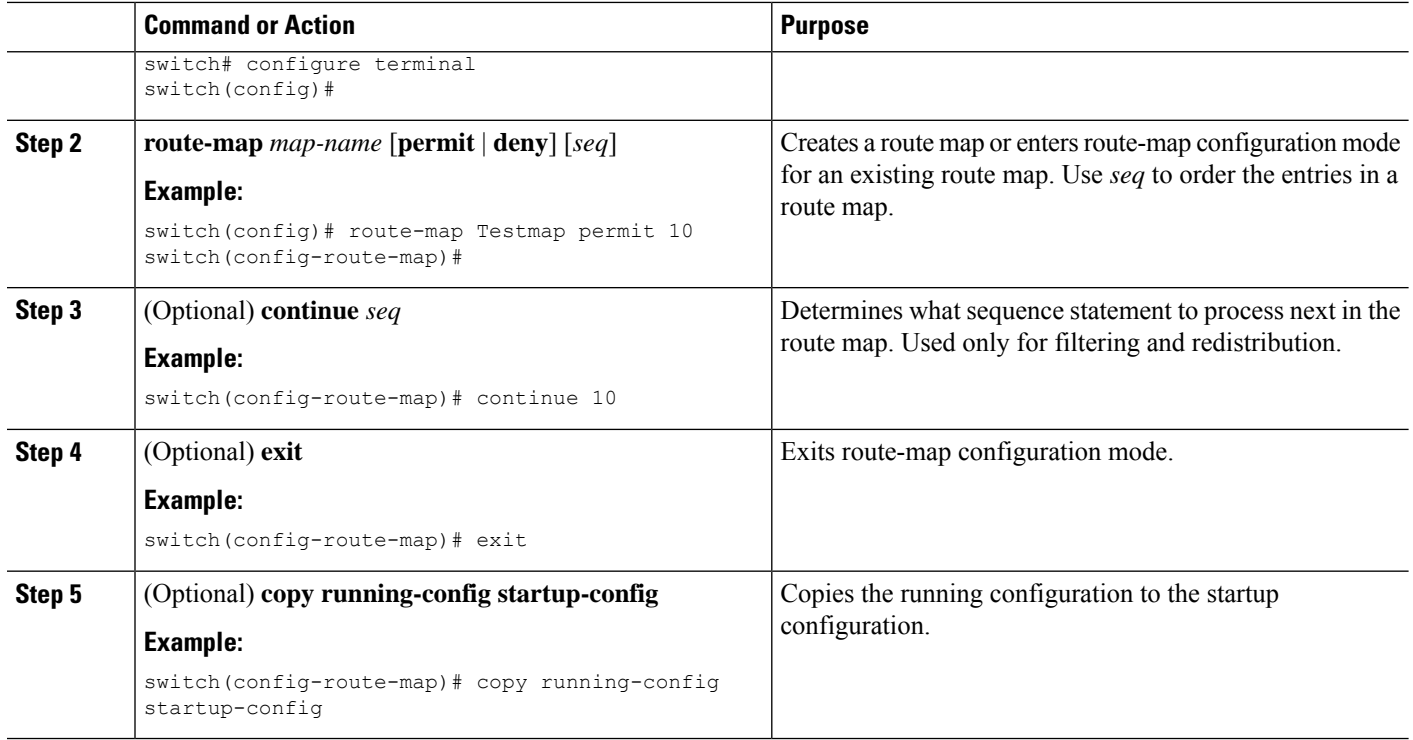

You can configure the following optional match parameters for route maps in route-map configuration mode:

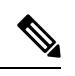

**Note** The **default-information originate** command ignores **match** statements in the optional route map.

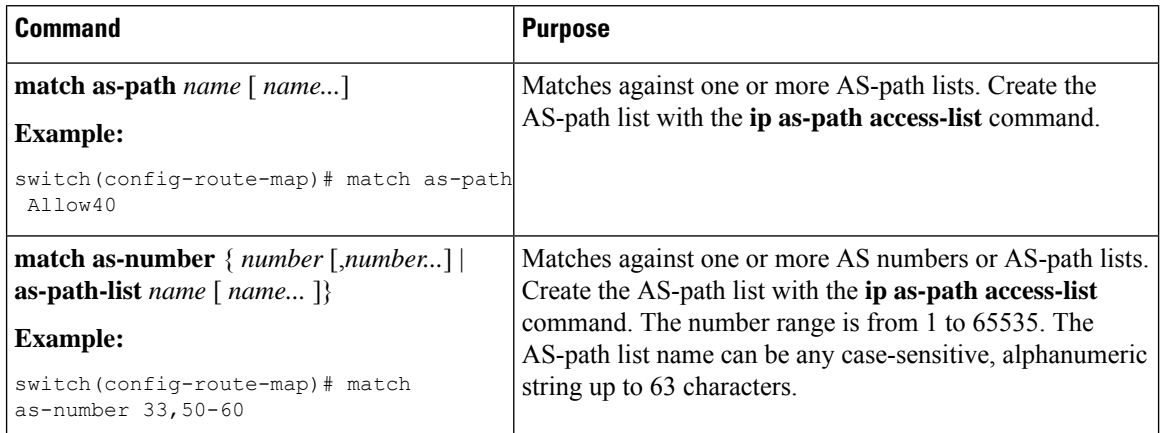

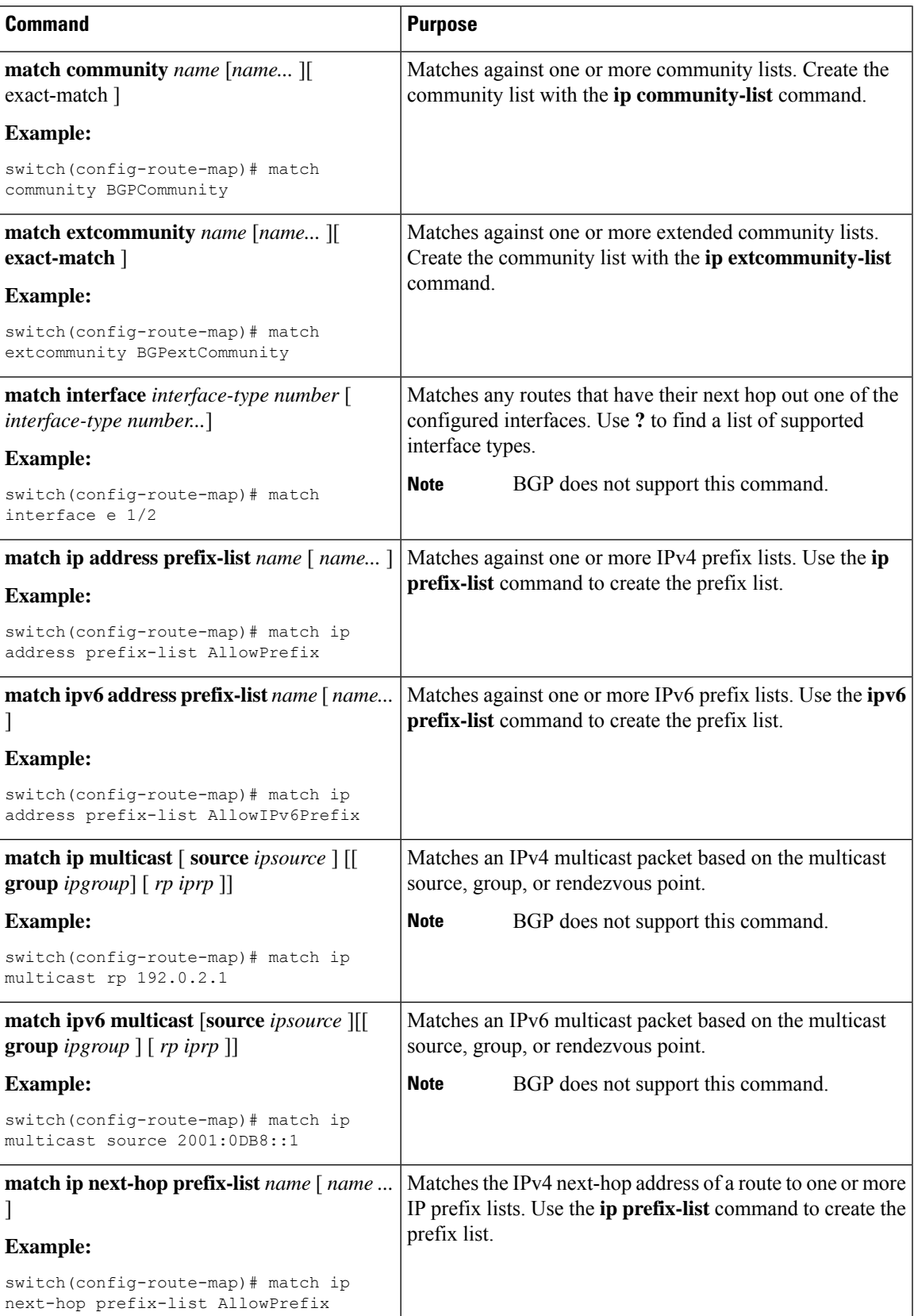

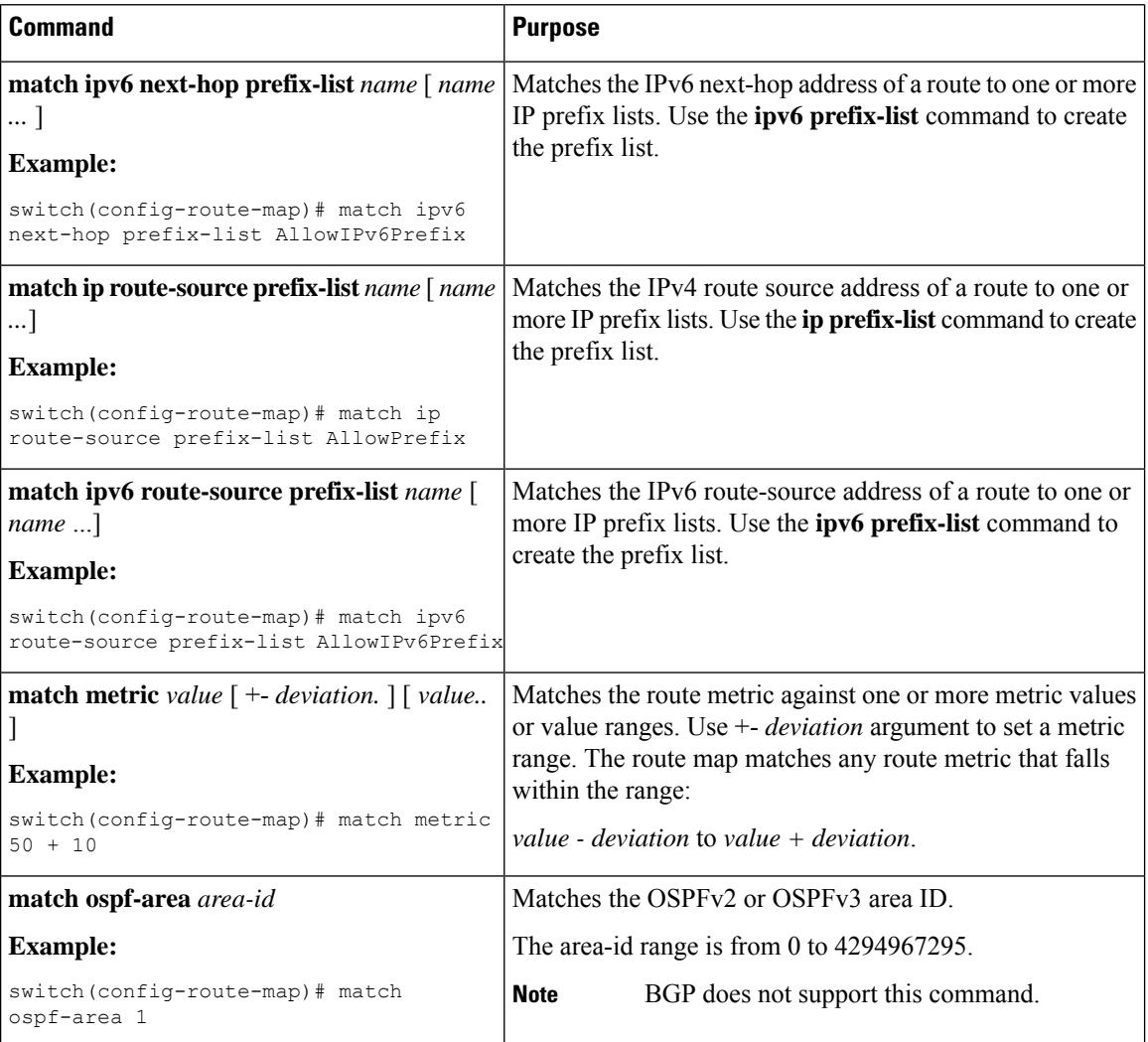

ı

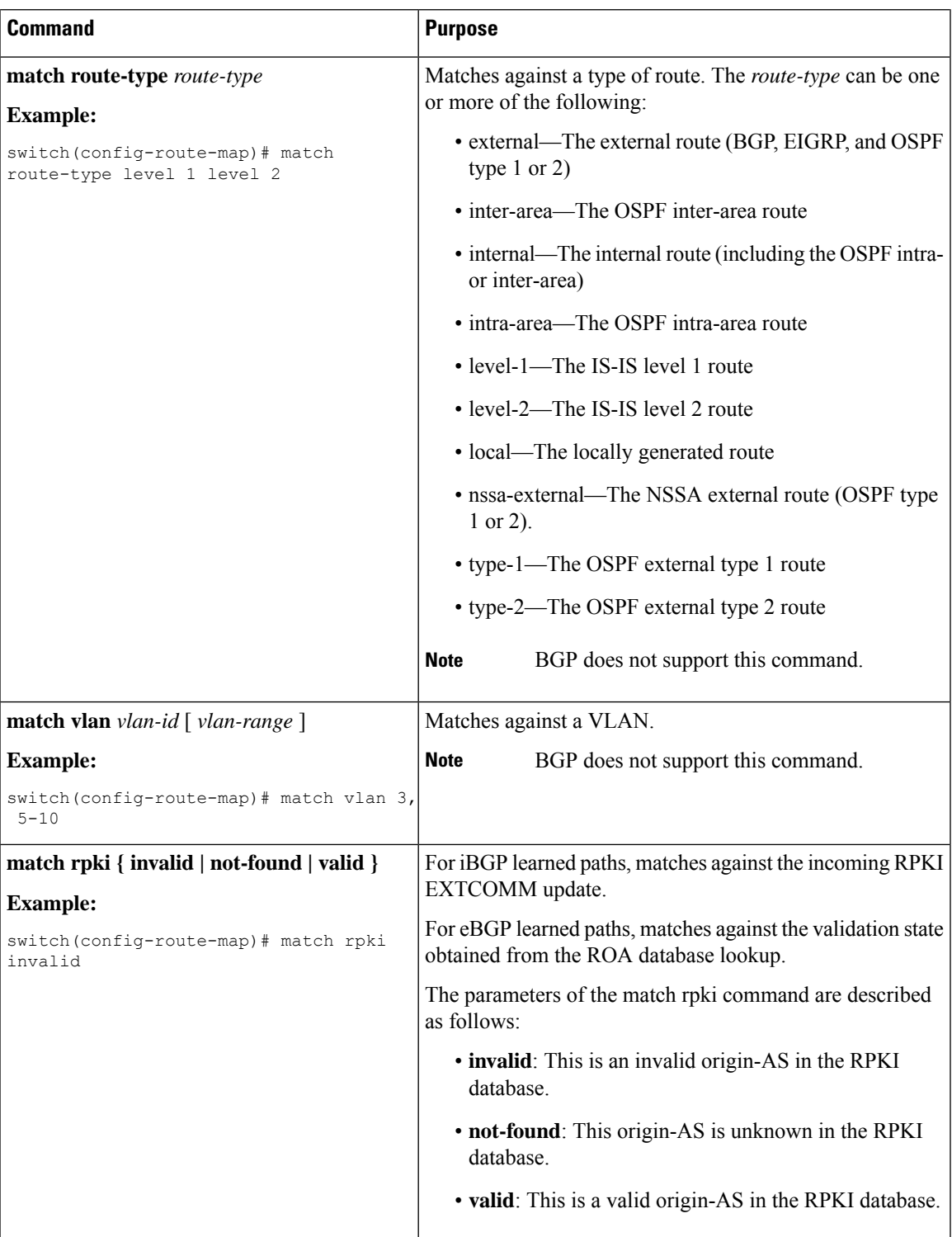

You can configure the following optional set parameters for route maps in route-map configuration mode:

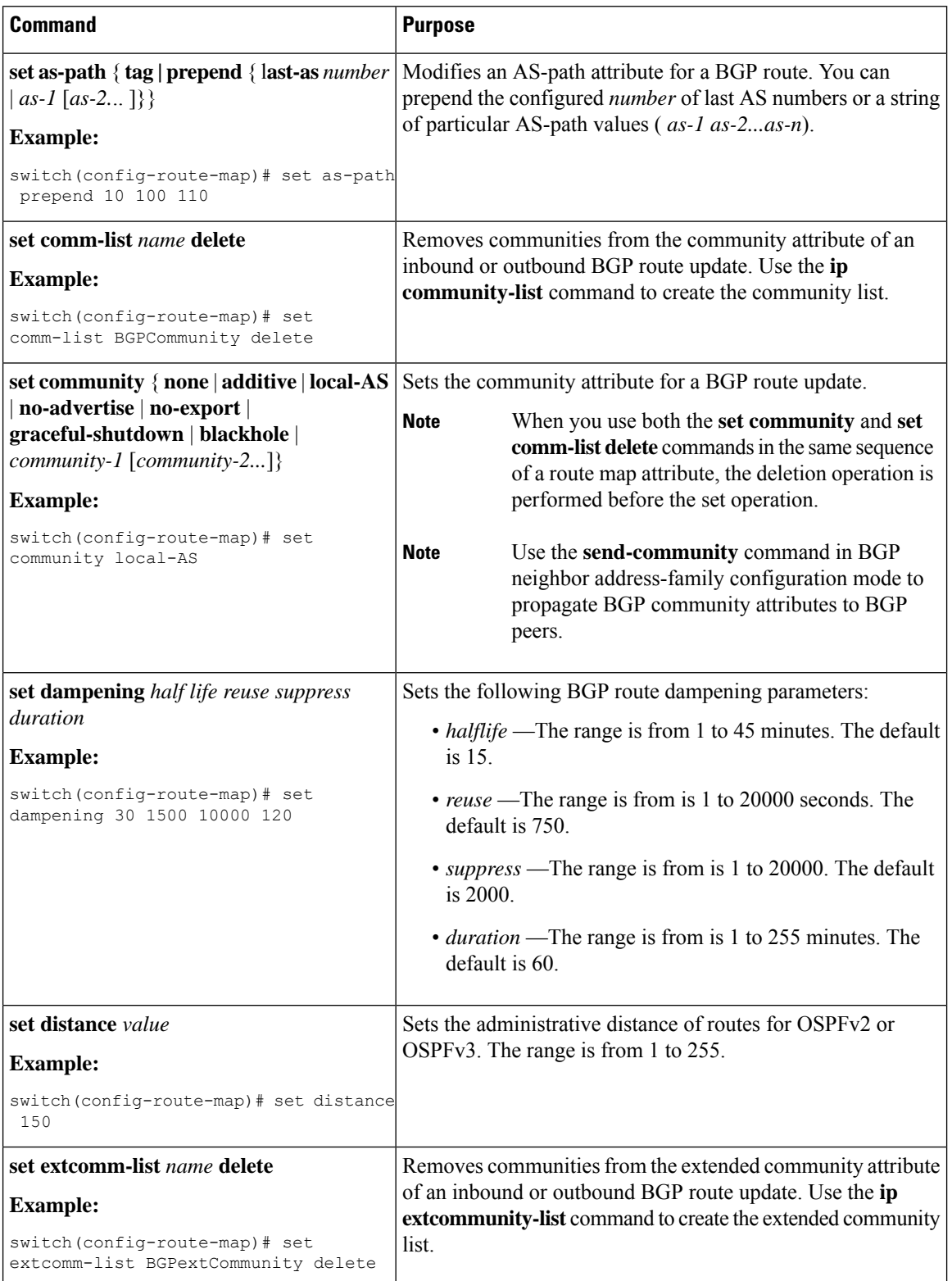

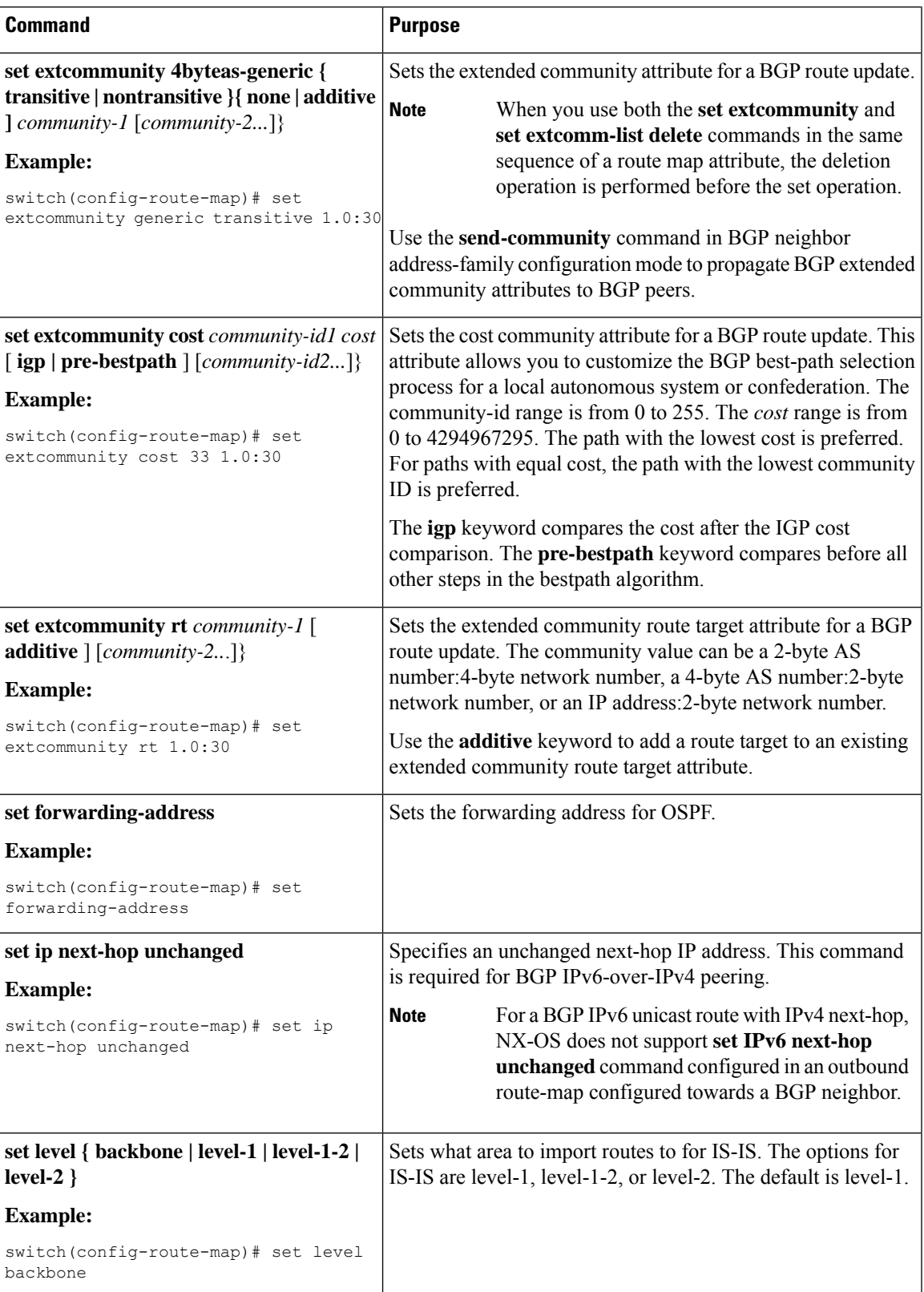

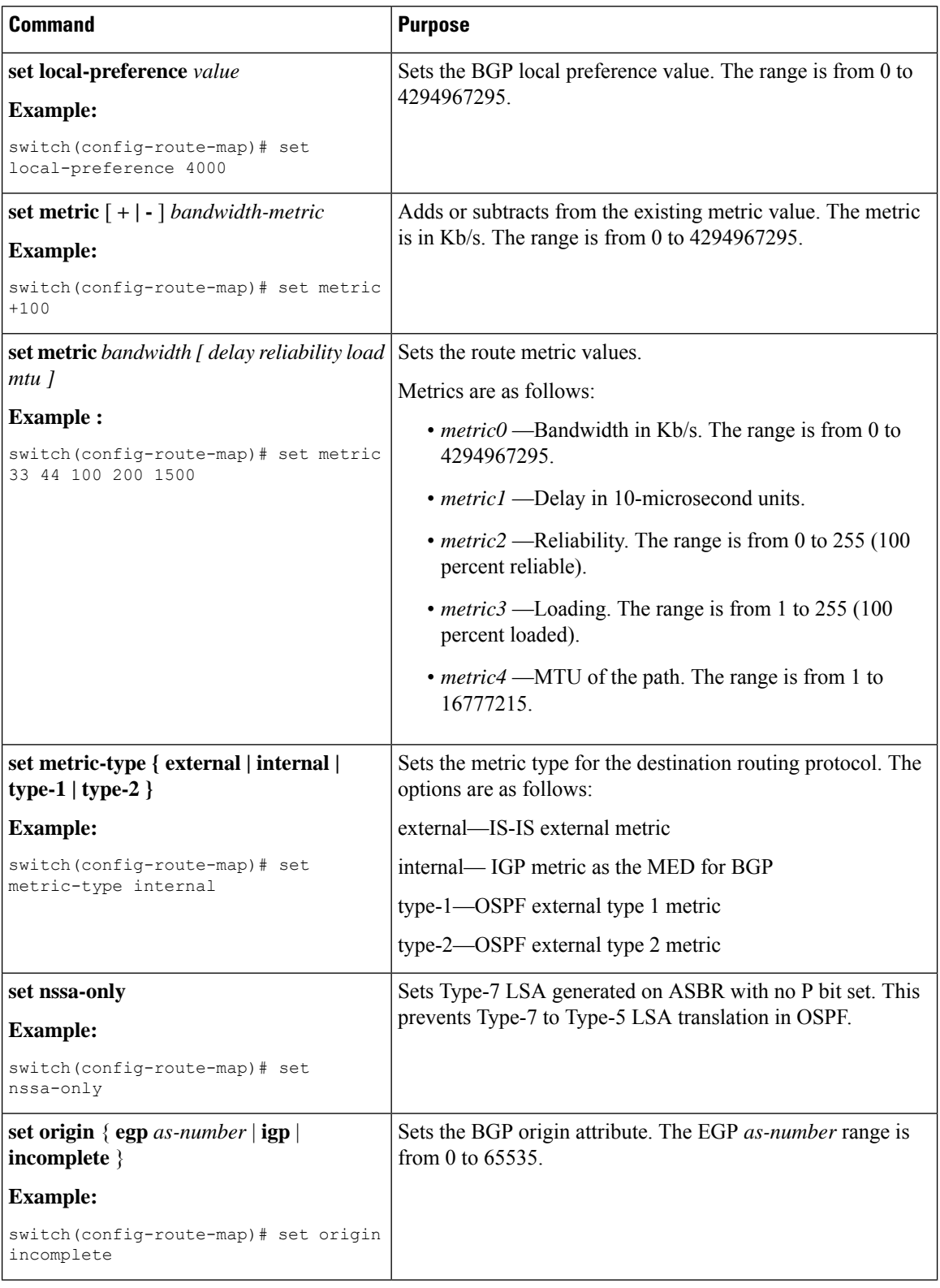

ı

Ш

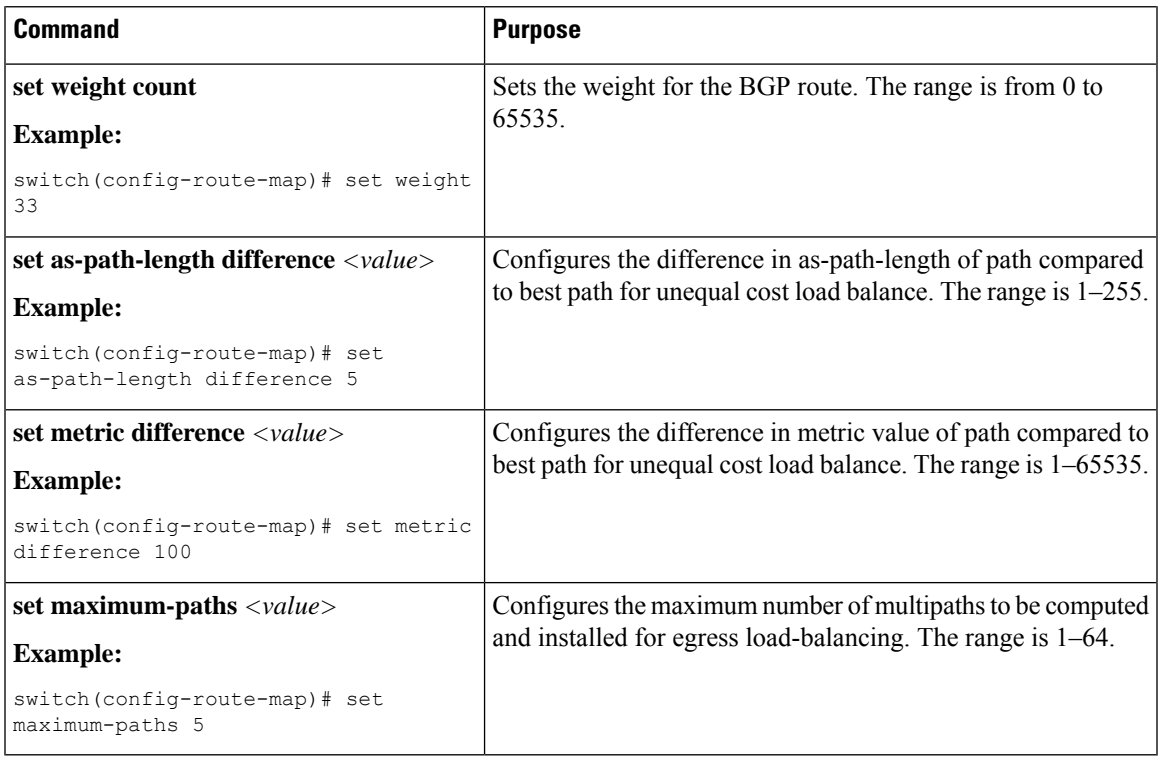

The **set metric-type internal** command affects an outgoing policy and an eBGP neighbor only. If you configure both the **metric** and **metric-type internal** commands in the same BGP peer outgoing policy, Cisco NX-OS ignores the **metric-type internal** command.

# <span id="page-28-0"></span>**Global Commands to Block the Deletion of Route-Map**

This section provides the details of global commands to block the deletion of route-map. The following are the global commands:

- Use the **system default route-map validate-applied** command to enable the blocking of the deletion of route-map.
- Use the**no system default route-mapvalidate-applied**command to disable the blocking of the deletion of route-map.
- Use the **show running-config rpm** command to view the non-default configuration.

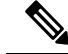

Note By default this command is in default state.

• Use the **show running-config rpm all** command to view the default configuration.

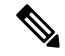

**Note** By default this command is in default state.

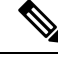

The global commands are by default generic. Beginning with Cisco NX-OS release 10.2(2)F, the functionality to block the route-map deletion, if used by client is applicable only for BGP. **Note**

# <span id="page-29-0"></span>**Verifying the Route Policy Manager Configuration**

To display route policy manager configuration information, perform one of the following tasks:

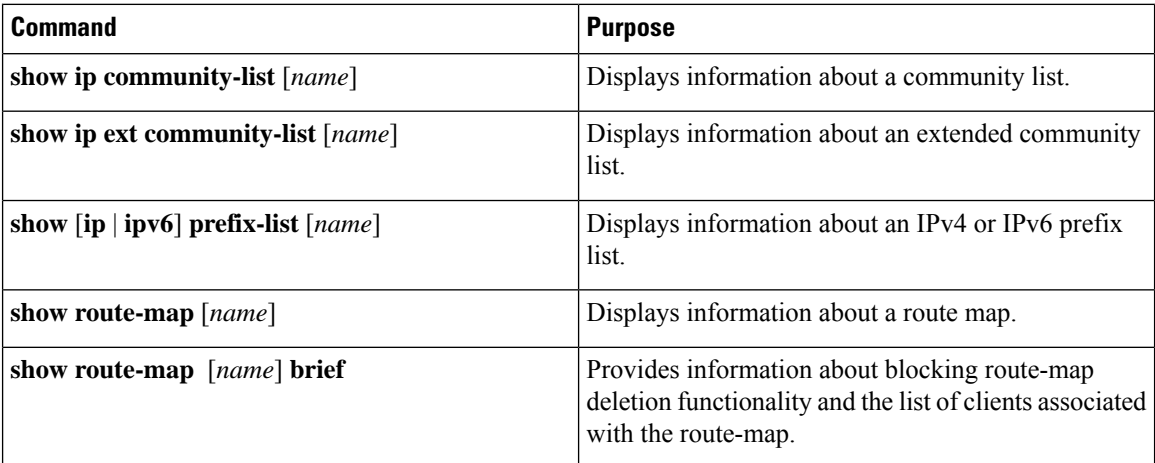

# <span id="page-29-1"></span>**Configuration Examples for Route Policy Manager**

This example shows how to use an address family to configure Route Policy Manager so that any unicast and multicast routes from neighbor 172.16.0.1 are accepted if they match prefix-list AllowPrefix:

```
router bgp 64496
neighbor 172.16.0.1 remote-as 64497
 address-family ipv4 unicast
   route-map filterBGP in
route-map filterBGP
match ip address prefix-list AllowPrefix
ip prefix-list AllowPrefix 10 permit 192.0.2.0/24
ip prefix-list AllowPrefix 20 permit 172.16.201.0/27
```
# <span id="page-29-2"></span>**Related Topics**

The following topics can give more information on Route Policy Manager:

• [Configuring](cisco-nexus-9000-series-nx-os-unicast-routing-configuration-guide-release-103x_chapter11.pdf#nameddest=unique_83) Basic BGP